# Domande frequenti su Catalyst 5000 e Catalyst 3900  $\overline{\phantom{a}}$

# Sommario

Introduzione

È possibile usare ISL in parallelo ad ATM su due switch Catalyst 3900? Perché QTP\_FSM: Porta x: QMAC non risponde.... and, QTP\_Task(): CmdDone non è previsto quando i messaggi vengono visualizzati nel log dei messaggi su Catalyst 3900? In cosa consiste l'eliminazione VTP e viene supportata su Catalyst 3900? Dove posso trovare un documento con la maggior parte degli acronimi di Switch Token Ring? Come collegare un Catalyst 5000 a uno Catalyst 3900 con ISL? Che cos'è e come funziona il DRiP? Come utilizzare HSRP con switch Token Ring? Qual è la causa più comune della divisione di uno stack di switch Catalyst 3900? Gli switch Catalyst 3900/3920 e Catalyst 5000/5500 possono rilevare errori software per ciascuna porta e isolare la stazione in conflitto? Esiste un modo per ridurre gli Explorer sugli switch Catalyst 5000 e 3900? Come si progetta una backbone a commutazione ridondante? Come funziona il supporto RI-RO sugli switch Catalyst 3900 e 5000? Perché non è possibile configurare di seguito il tipico scenario di bridge parallelo? Come configurare la ridondanza per ISL in una rete Token Ring? Perché l'intero TokenChannel si interrompe se un singolo collegamento in Catalyst 3900 si interrompe? Che tipo di errori fanno passare Catalyst 3900 alla modalità store-and-forward? È possibile eseguire il tunneling di Ethernet sui collegamenti Catalyst 3900 ISL? Quali moduli Catalyst 5000 Fast Ethernet e Gigabit supportano TRISL? Qual è la versione minima di Cisco IOS per supportare il routing di VLAN Token Ring su un modulo RSM e MLS per Fast Ethernet sullo stesso modulo RSM/Catalyst 5000? Quali moduli di routing della famiglia Cat500/6000 supportano VLAN Token Ring? Sugli switch Catalyst è disponibile un comando che consente di visualizzare un elenco dell'ordine delle stazioni in base all'indirizzo MAC negli anelli monitorati? Informazioni correlate

# Introduzione

Questo documento offre informazioni sotto forma di domande frequenti (FAQ) per i prodotti Catalyst 3900 e 5000. Contiene informazioni sulla risoluzione dei problemi, nuove funzionalità con le ultime revisioni del software e alcune linee guida per la progettazione e la connettività.

Per ulteriori informazioni sulle convenzioni usate, consultare il documento [Cisco sulle convenzioni](//www.cisco.com/en/US/tech/tk801/tk36/technologies_tech_note09186a0080121ac5.shtml) [nei suggerimenti tecnici.](//www.cisco.com/en/US/tech/tk801/tk36/technologies_tech_note09186a0080121ac5.shtml)

# D. È possibile usare ISL in parallelo ad ATM su due switch Catalyst 3900?

R. Poiché Catalyst 3900 supporta la propagazione delle informazioni di tornitura LAN solo tramite connessioni ILL, è importante che la connessione ILL sia il percorso attivo in una connessione parallela ISL-ATM. Se il modulo ISL è configurato in connessioni parallele con ATM o Token Ring, il protocollo STP consente solo una porta attiva alla volta. Quando si usano i valori predefiniti di Catalyst 3900 STP, il costo del percorso viene calcolato in base a una connessione da 200 Mbps che restituisce un costo del percorso di cinque e determina il posizionamento della porta ISL in modalità di inoltro e della porta ATM o Token Ring in modalità bloccata.

Tuttavia, se si modificano i valori STP della porta Catalyst 3900 o si usano dispositivi di altri fornitori che usano valori STP diversi, la porta ISL può essere bloccata. Se una porta ISL viene bloccata in una connessione parallela ISL-ATM, il traffico passa attraverso il collegamento ATM, ma i dati di trunking VLAN non vengono passati. Inoltre, se la configurazione STP imposta una porta ATM o Token Ring come percorso di inoltro allo switch radice anziché al collegamento ISL, lo switch sull'altra estremità di una porta ISL bloccata può limitare in modo errato il protocollo ASL al TrCRF in entrata. Pertanto, quando si modificano i valori STP, assicurarsi sempre che i costi del percorso della porta STP siano configurati in modo che la porta ISL sia il percorso preferito. In una configurazione ISL parallela, un collegamento Token Ring o ATM non deve mai avere un costo inferiore per il bridge radice rispetto al collegamento ISL.

#### D. Perché **QTP\_FSM: Porta x: QMAC non risponde.... and, QTP\_Task(): CmdDone non è previsto quando** i messaggi vengono visualizzati nel log dei messaggi su Catalyst 3900?

R. Questi messaggi sono causati da una condizione di errore che molto probabilmente si verifica quando lo switch è collegato a un anello che riporta molti errori. Dopo la visualizzazione di questo messaggio, alcune porte non sono operative. Questa condizione è stata risolta nella versione 3.0(6)— di Catalyst 3900 e successive.

## D. Che cos'è la potatura VTP e cosa è supportato su Catalyst 3900?

A. La potatura VTP viene usata per prevenire una inutile inondazione delle informazioni di broadcast da una vlan su tutti i trunk, poiché gli switch non sanno quali vlan esistono in uno switch remoto. L'eliminazione VTP consente agli switch di negoziare le vlan assegnate alle porte all'altra estremità del trunk e, di conseguenza, di eliminare le vlan non assegnate in remoto. L'eliminazione è disattivata per impostazione predefinita. L'eliminazione è supportata in Catalyst 3900 versione 4.1(1) e successive.

#### D. Dove posso trovare un documento con la maggior parte degli acronimi di Switch Token Ring?

A. Fare riferimento agli [acronimi di switching Token Ring](//www.cisco.com/en/US/tech/tk331/tk660/technologies_tech_note09186a00800944a8.shtml) per un elenco di acronimi.

## D. Come collegare un Catalyst 5000 a uno Catalyst 3900 con ISL?

R. È possibile collegare lo switch Catalyst 3900 a Catalyst 5000 tramite il modulo di espansione ISL a doppio 100 Mbps. Lo switch Catalyst 3900 Token Ring non supporta modalità diverse da ISL, quindi è sempre trunked. Anche i moduli Catalyst 3900 ISL supportano solo una connessione a 100 MB e per impostazione predefinita sono full duplex.

Prestare particolare attenzione quando si collega uno switch Catalyst 3900 e uno switch Catalyst 5000 tramite il collegamento ISL. Il problema principale è che Catalyst 3900 non supporta la negoziazione multimediale Fast Ethernet. Per questo motivo, se Catalyst 5000 è configurato per AUTO, il suo valore predefinito è 100 MB half duplex. Questo causa problemi, come il passaggio della porta dal trunk al non trunk e la perdita di pacchetti.

Per collegare la porta ISL di Catalyst 3900 alla porta ISL di uno switch Catalyst 5000, è necessario configurare manualmente la porta ISL di Catalyst 5000 per 100 Mbps con il comando set port speed:

Usage: set port speed <mod/port> <4|10|16|100|auto>

e full-duplex con il comando set port duplex:

Usage: set port duplex <mod/port> <full|half>

#### D. Che cos'è e come funziona il DRiP?

R. DRiP è il protocollo Cisco Duplicate Ring e il suo compito è quello di garantire la corretta configurazione delle VLAN Token Ring e di ridurre il numero di cartelle. Una delle caratteristiche più importanti di DRiP è l'implementazione della distribuzione TrCRF. Nel mondo dei Token Ring, distribuire una VLAN diversa dalla 1003 è molto pericoloso a causa di problemi di spanning. Per questo motivo, se viene distribuito un TrCRF diverso dalla VLAN 1003, tutte le porte a cui tale VLAN è associata vengono disabilitate da DRiP. per ulteriori informazioni, fare riferimento a [Protocollo ring duplicato.](//www.cisco.com/univercd/cc/td/doc/product/lan/trsrb2/vlan.htm#xtocid2991820)

#### D. Come utilizzare HSRP con switch Token Ring?

R. Il protocollo HSRP (Hot Standby Router Protocol) utilizza un indirizzo di destinazione multicast nella rete. Poiché in realtà nessuno sulla rete ricerca i pacchetti con questo indirizzo multicast, gli switch non imparano mai questi indirizzi MAC e, di conseguenza, inondano i frame su tutta la rete. Per risolvere questo problema, utilizzare un indirizzo MAC che possa essere effettivamente utilizzato come SMAC dai router negli helper HSRP. In questo modo, gli switch possono apprendere l'indirizzo e cambiare i pacchetti in modo appropriato. A tale scopo, configurare un nuovo indirizzo MAC "virtuale" nei router. I client devono inviare i pacchetti al DMAC di questo nuovo indirizzo virtuale. Di seguito è riportato l'output del comando show standby.

vdtl-rsm#**show stand** Vlan500 - Group 10 Local state is Active, priority 100 Hellotime 3 holdtime 10 Next hello sent in 00:00:01.224 Hot standby IP address is 1.1.1.100 configured Active router is local Standby router is unknown expired Standby virtual mac address is 0000.0c07.ac0a Da questo display, viene creato un gruppo di standby 10 (standby ip 10 1.1.1.100). L'indirizzo MAC (0000.0c07.ac0a) è fondamentalmente il nuovo indirizzo MAC virtuale e l'ultimo byte è il gruppo (0xA = 10). Ora, poiché il router invia i pacchetti al DMAC dell'indirizzo MAC virtuale HSRP, gli switch apprendono questo indirizzo MAC e inoltrano i pacchetti solo al router HSRP attivo. Nel caso in cui il router HSRP attivo si guasti e il dispositivo di standby diventi attivo, il nuovo router attivo avvia l'invio di pacchetti HSRP con lo stesso SMAC, in modo che le tabelle degli indirizzi MAC dello switch passino le voci apprese alla nuova porta/trunk dello switch.

Per ulteriori informazioni, fare riferimento a [HSPR con switch Token Ring](//www.cisco.com/en/US/products/hw/switches/ps593/products_tech_note09186a00800a8917.shtml#eighth).

# D. Qual è la causa più comune dello split di uno stack Catalyst 3900?

R. Le due cause più comuni di una divisione dello stack sono:

- uno switch nello stack viene reimpostato
- la backbone dello stack è attraversata da un traffico molto intenso

La prima può essere causata da un arresto anomalo dello switch o da un reset manuale. In entrambi i casi, sono necessarie ulteriori indagini al fine di evitare che si ripetano in futuro. Quest'ultimo problema è causato da un traffico broadcast molto intenso, che causa il timeout del segnale di battito cardiaco (usato come keepalive per lo stack da rimanere unito). Per risolvere il problema, aumentare il valore di timeout dello stack. L'impostazione predefinita è 16 secondi e il massimo è 65535 secondi. È inoltre importante verificare che venga eseguita l'ultima revisione di Catalyst 3900. Per confermarlo, visita il sito Cisco.com.

## D. Gli switch Catalyst 3900/3920 e Catalyst 5000/5500 possono rilevare errori software per porta e isolare la stazione che ha causato il problema?

R. Il software degli switch Catalyst 3900/3920 versione 4.1(1) e successive esegue il rilevamento e l'isolamento degli errori monitorando i frame MAC Report Soft Error generati dalle stazioni su ciascuna porta. Gli errori soft si verificano durante il normale funzionamento degli anelli e in genere non interrompono il traffico degli anelli. Tuttavia, gli errori soft possono verificarsi a una velocità che può potenzialmente ridurre le prestazioni dell'anello. Se si usa Catalyst 3900 o Catalyst 3920, è possibile configurare le soglie di errore software e gli intervalli di campionamento per una porta. Durante l'intervallo definito, Catalyst 3900 controlla le stazioni sulla porta. Se la soglia viene superata, lo switch può essere configurato in modo da generare una trap che indica il numero di porta e la stazione su cui la soglia viene superata. Se necessario, è possibile utilizzare un frame MAC Remove Ring Station per rimuovere la stazione dal ring. per ulteriori informazioni, fare riferimento a [Configurazione del monitoraggio degli errori soft](//www.cisco.com/en/US/products/hw/switches/ps651/products_user_guide_chapter09186a008007d8e6.html#xtocid2270519) per Catalyst 3900.

Il software blade Catalyst 5000/5500 Token Ring versione 3.1(1) e successive esegue anche il rilevamento e l'isolamento degli errori monitorando i frame MAC Report Soft Error generati dalle stazioni su ciascuna porta. Per ulteriori informazioni, consultare il documento sulla [configurazione](//www.cisco.com/en/US/docs/switches/lan/catalyst5000/catos/6.x/configuration/guide/tknrng.html) [del monitoraggio degli errori soft](//www.cisco.com/en/US/docs/switches/lan/catalyst5000/catos/6.x/configuration/guide/tknrng.html) nella guida alla configurazione dello switch Token Ring per Catalyst 5000.

# D. È possibile ridurre il numero di Explorer sugli switch Catalyst 5000 e 3900?

A. Nella release 3.2(3) del blade Token Ring della famiglia Catalyst 5000, è possibile configurare il numero di frame del navigatore inoltrati da una porta Token Ring. Ciò è importante nelle reti che hanno un numero significativo di frame di esplorazione che hanno un impatto sulla rete. Usare il comando [set tokenring explorer-throttle](//www.cisco.com/en/US/docs/switches/lan/catalyst5000/catos/6.x/command/reference/setsy_tr.html#wp1024409) per controllare il numero di frame dell'elenco delle cartelle in entrata consentiti al secondo su una porta del modulo Token Ring. Per gli switch Catalyst 3900

e 3920, è disponibile un'opzione chiamata Max Explorer rate in modalità di configurazione delle porte. Fare riferimento a [Configurazione dei parametri delle porte](//www.cisco.com/en/US/products/hw/switches/ps651/products_user_guide_chapter09186a008007d8e6.html#xtocid2270523) nella Guida alla configurazione di Catalyst 3900.

# D. Come si progetta una backbone a commutazione ridondante?

R. Il modo più semplice ed efficace per fare questo è fornire due (e solo due) percorsi da ogni anello a ogni altro anello. L'immagine mostra quattro switch su una backbone parallela. In questo diagramma sono presenti due percorsi completamente paralleli. Non è necessario che i due lati della rete siano interconnessi con ISL o ATM. Ciò non fa che aumentare la complessità senza aumentare la disponibilità. Ogni lato della rete è una VLAN TrBRF diversa. Per ciascun anello, è presente un TrCRF su ciascun lato della rete con lo stesso numero di anello, ma non con lo stesso ID VLAN. È possibile rendere lo stesso ID VLAN se si è certi che le due metà della rete non siano interconnesse con il VTP. Per collegare i server direttamente allo switch, utilizzare uno switch separato che viene quindi collegato a entrambe le metà della backbone con ISL. Per connettersi al router con ISL, è possibile utilizzare due collegamenti, come mostrato:

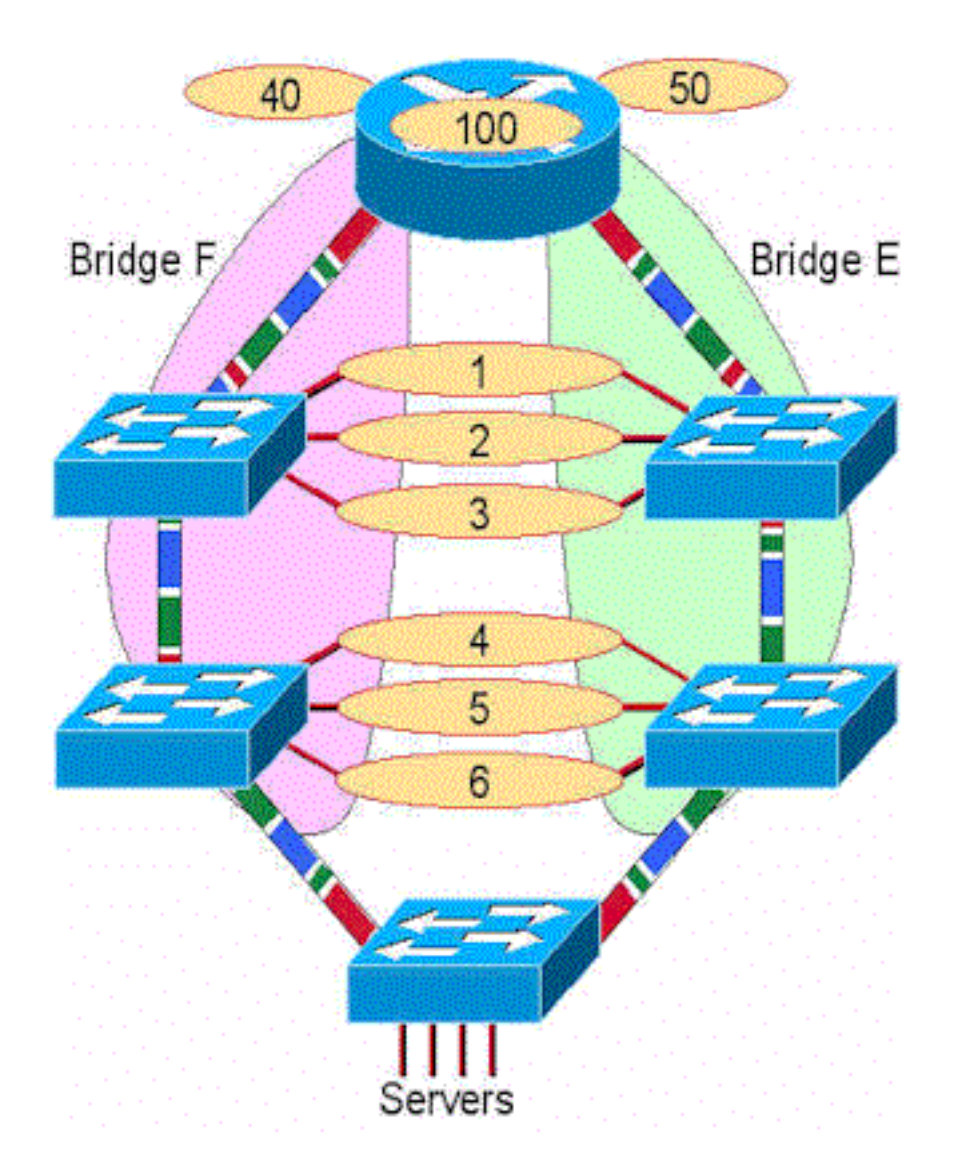

# D. Come funziona il supporto RI-RO sugli switch Catalyst 3900 e 5000?

A. Il supporto Ring In/Ring Out (RI/RO) è disponibile sulle porte Fibre Token Ring su Catalyst 3900 e 5000. Inoltre, le porte 19 e 20 dello switch Catalyst 3900 supportano l'interfaccia RI/RO. Queste porte possono essere utilizzate per la connessione a porte RI/RO compatibili con IBM

8230 sugli hub. Il diagramma mostra come funziona. Se lo switch è collegato alle porte RI e RO di un hub, fornisce una funzionalità di backup in caso di interruzione di un collegamento tra hub. In caso normale, un singolo anello è collegato a due porte dello switch e lo Spanning Tree blocca una delle porte. Se l'anello si interrompe, vi sono ora due anelli collegati insieme a SRS (le due porte devono essere definite nello stesso CRF). Pertanto, l'anello è guarito e ora ha il doppio della larghezza di banda. Non è necessario collegare sia l'interfaccia RI che l'interfaccia RO, a meno che non si desideri una ridondanza. Inoltre, lo switch segnala all'hub di avvolgere la porta RI o RO se viene tagliata solo la fibra di trasmissione dall'hub allo switch. In questo modo l'hub mantiene l'integrità dell'anello.

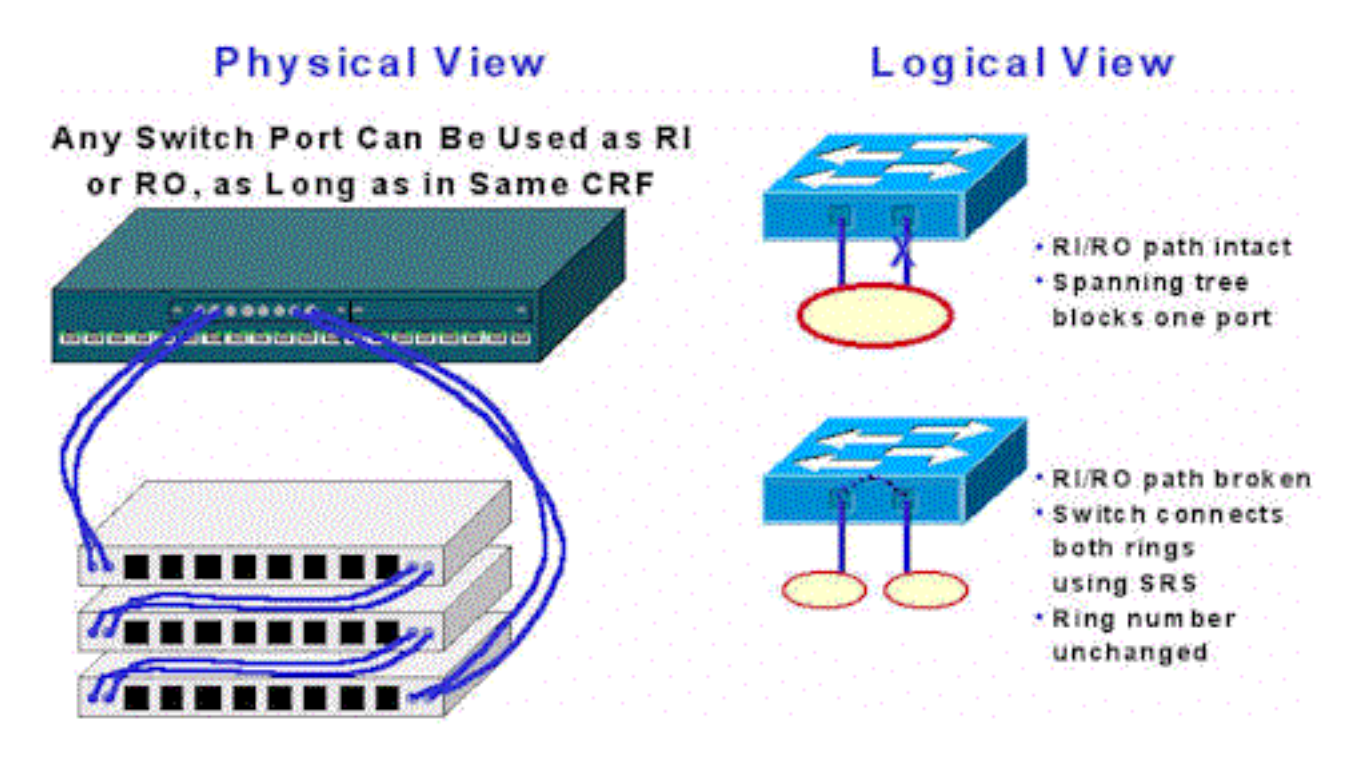

### D. Perché non è possibile configurare di seguito il tipico scenario di bridge parallelo?

R. Si tratta di uno scenario valido. Se si esegue un'operazione su uno switch singolo, vengono definite due VLAN TrBRF (con numeri di bridge diversi) con due VLAN TrCRF ciascuna (anello 2 e anello 3). Le porte vengono quindi collegate alle unità MAU. Questo appare semplicemente come due ponti paralleli tra gli anelli. Lo Spanning Tree impedisce i loop in questa configurazione.

Nota: lo switch tra TrBRF 1 e TrBRF 2 non è collegato direttamente.

## D. Come configurare la ridondanza per ISL in una rete Token Ring?

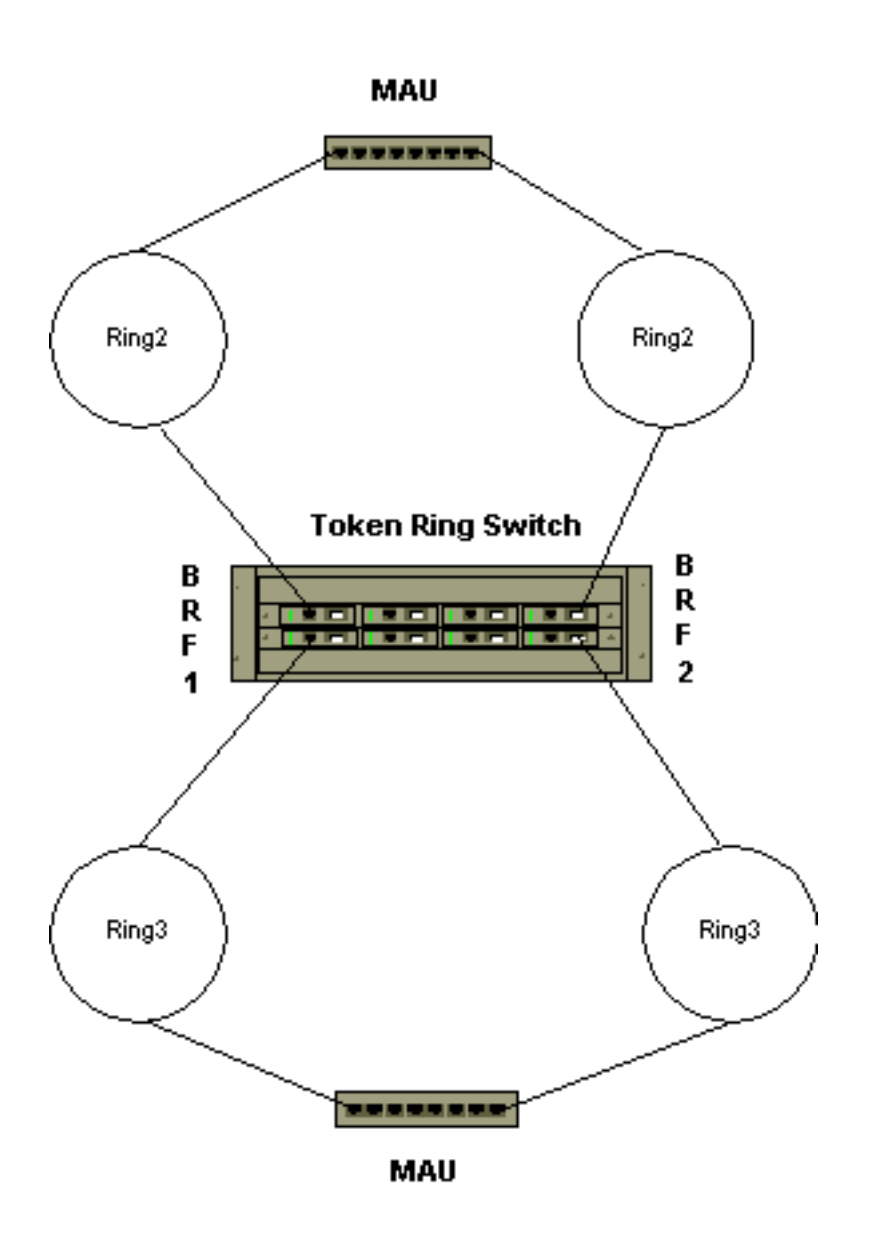

R. Il backup ISL di un'altra connessione ISL è configurato per impostazione predefinita. Per impostazione predefinita, tutte le porte ISL sono configurate in modo da trunk tutte le VLAN. Lo Spanning Tree blocca i percorsi ridondanti tra più porte ISL. Lo Spanning Tree consente la configurazione automatica dei percorsi ISL di backup.

### D. Perché TokenChannel rimane inattivo per intero se un singolo collegamento non funziona in Catalyst 3900?

R. Questa limitazione viene rimossa nella release 4.1.1., quando si aggiungono canali a tolleranza d'errore (TokenChannel e ISL Channel). La funzione di tolleranza d'errore permette alle configurazioni TokenChannel e ISL Channel di funzionare se vi è almeno una porta attiva nel canale. Questa funzionalità garantisce che parti estese della rete non vengano interrotte in caso di guasto di una porta o di un cavo all'interno del canale, trasferendo il traffico a una o più delle porte rimanenti nel canale.

# D. Che tipo di errori provoca lo switch Catalyst 3900 allo stato "store-and-forward"?

A. La decisione di passare tra cut-thru e store-and-forward quando una porta è configurata per "auto" si basa sulla percentuale di frame errati rispetto a tutti i frame visti su quella porta durante l'intervallo di campionamento. I frame in errore sono:

- Frame con errori CRC
- Frame interrotti
- Frame troppo brevi

Al termine di un intervallo di campionamento, viene eseguito un calcolo per determinare la percentuale di questi frame errati rispetto a tutti i frame visualizzati sulla porta. Se la percentuale risultante è maggiore della "soglia massima di errore", la porta passa alla modalità store-andforward. Se la percentuale è inferiore alla "soglia di errore", la porta viene messa in modalità cutthru.

L'intervallo di campionamento, la soglia massima di errore e la soglia minima di errore sono tutti configurabili nel pannello [Configurazione porta.](//www.cisco.com/en/US/products/hw/switches/ps651/products_user_guide_chapter09186a008007d8e6.html#xtocid2270523) Le impostazioni predefinite sono:

sampling interval: 10 minutes error high threshold: 10% error low threshold: 1%

# D. È possibile eseguire il tunneling di Ethernet sui collegamenti Catalyst 3900 ISL?

R. No. Il pass-through del traffico Ethernet da una porta ISL a un'altra su Catalyst 3900 non è supportato. Inoltre, gli switch Catalyst Ethernet per desktop che supportano ISL NON supportano il passthrough ISL Token Ring.

## D. Quali moduli Fast Ethernet e Gigabit Catalyst 5000 supportano il protocollo TRISL?

#### R. Moduli Catalyst 5000 che supportano TRISL

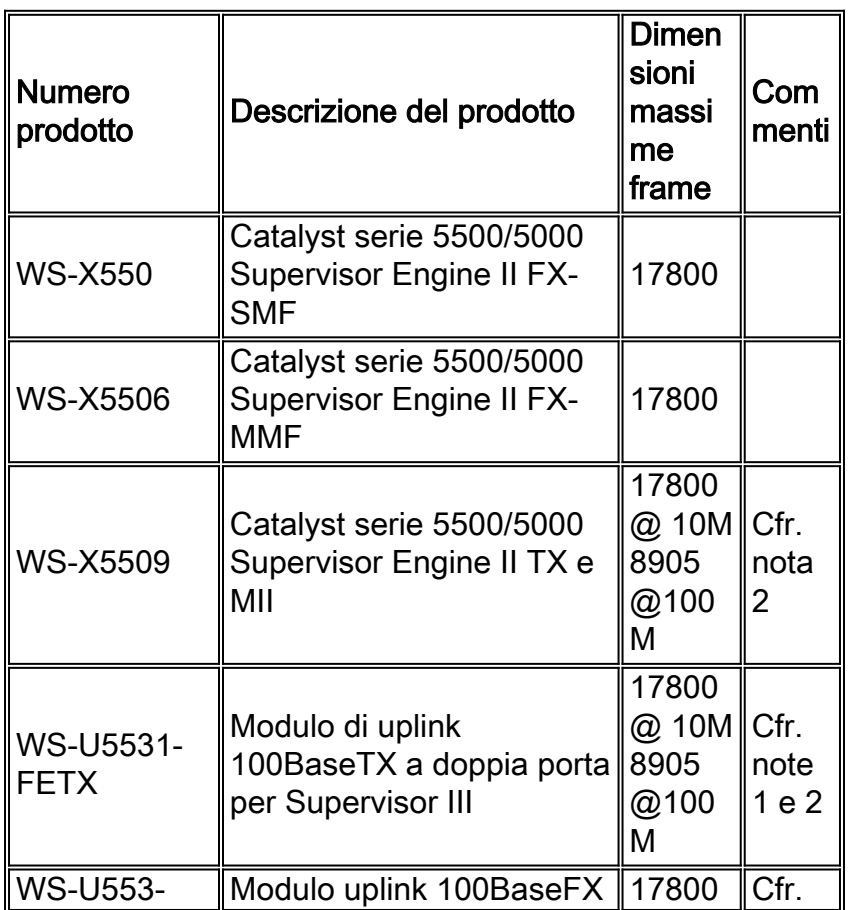

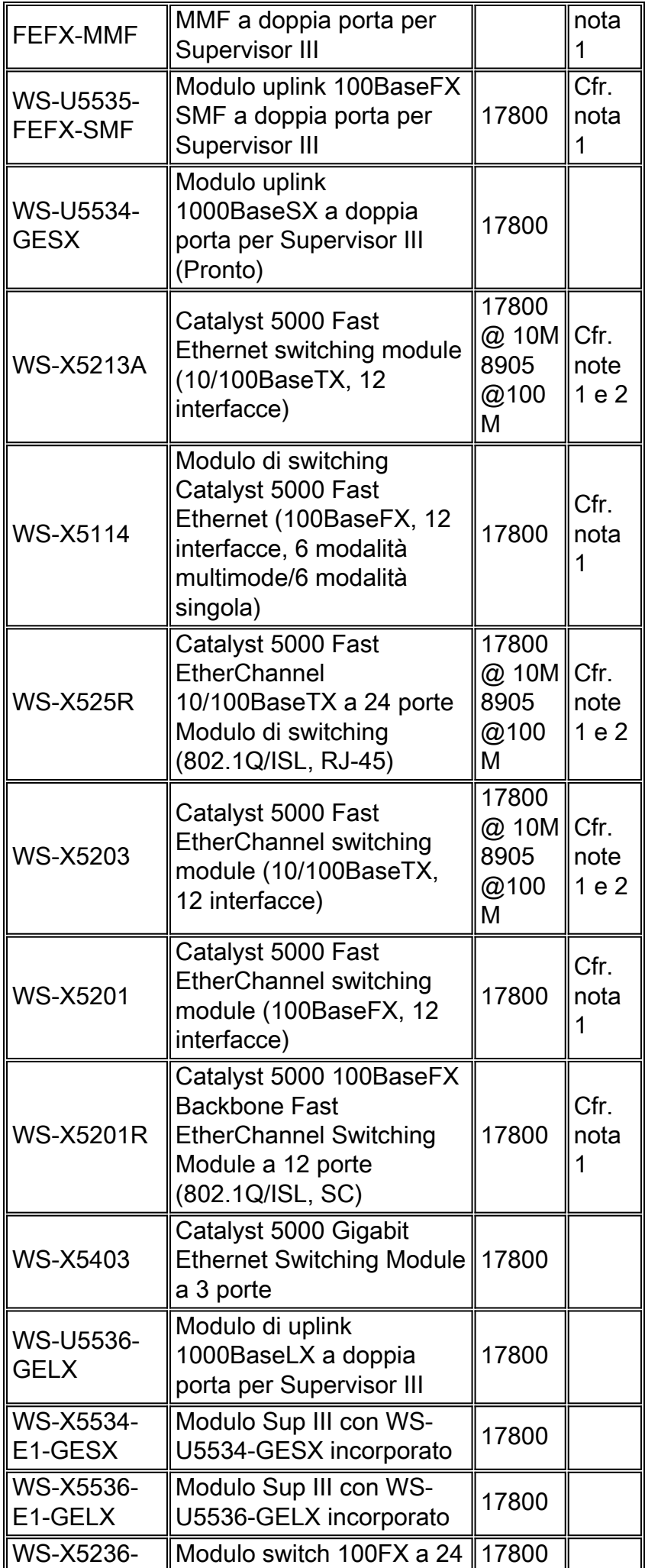

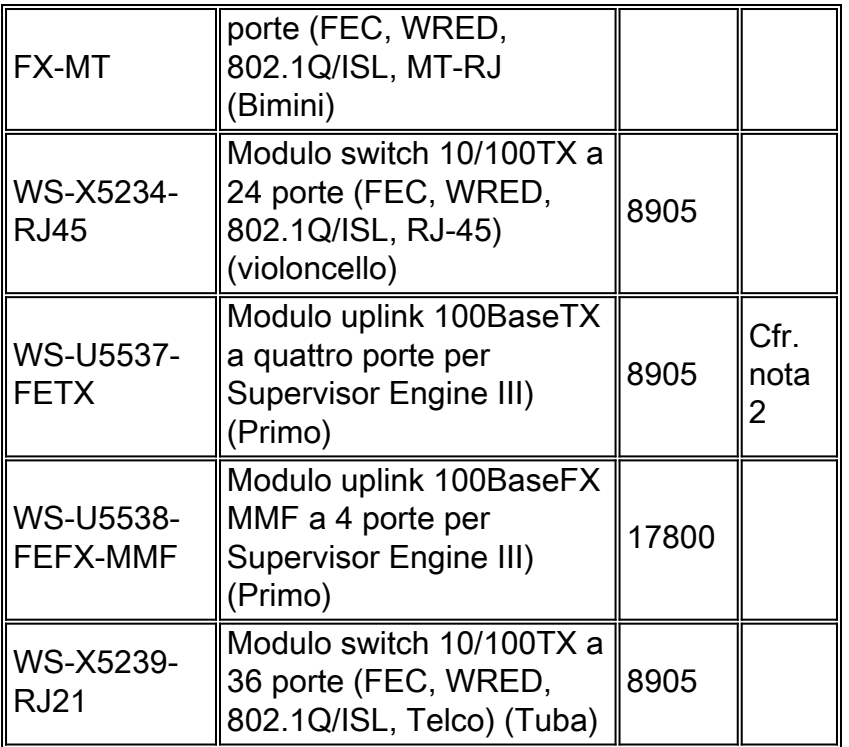

#### Note:

1. Se si usano i collegamenti up di Catalyst 3900 ISL, si consiglia di usare l'immagine principale 3900 versione 3.0(3) o successive. Consultare inoltre le Note sulla versione all'indirizzo: [http://www.cisco.com/univercd/cc/td/doc/product/lan/cat3900/c39reln/index.htm](//www.cisco.com/univercd/cc/td/doc/product/lan/cat3900/c39reln/index.htm)

2. Le versioni in fibra di questo modulo supportano frame di 17.800 byte.

### D. Qual è la versione minima di Cisco IOS per supportare il routing di VLAN Token Ring su un modulo RSM e di MLS per Fast Ethernet sullo stesso modulo RSM/Catalyst 5000?

R. Il software Cisco IOS versione 12.0(3)T è il minimo.

### D. Quali moduli di routing della famiglia Cat500/6000 supportano le VLAN Token Ring?

R. Il Route Switch Module (RSM) è l'UNICO modulo di routing Cat5000 che supporta VLAN Token Ring. La RSFC (Route Switch Feature Card) di Cat5000 NON supporta VLAN Token Ring. Non è disponibile il supporto per VLAN Token Ring in alcun prodotto Cat600.

Il supporto della funzione RSM Token Ring è stato introdotto per la prima volta nel software Cisco IOS versione 11.3(5)T. La funzione RSM Token Ring è supportata su tutte le immagini release del software Cisco IOS 12.0T dell'RSM.

#### D. Sugli switch Catalyst è disponibile un comando che consente di visualizzare un elenco dell'ordine delle stazioni in base all'indirizzo MAC negli anelli monitorati?

A. Sì, sugli switch Catalyst 5000 e 5500 in Token Ring Blade versione 3.2(5), è possibile usare il comando [show station ordertable](//www.cisco.com/en/US/docs/switches/lan/catalyst5000/catos/5.x/command/reference/sh_sp_te.html#wp1025538) per visualizzare un elenco dell'ordine delle stazioni per porta. Di seguito è riportato un esempio di visualizzazione:

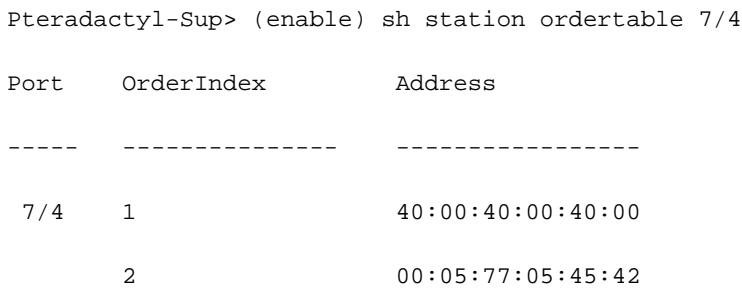

Nota: per Catalyst 3900 non è disponibile un modo diretto per elencare l'ordine delle stazioni.

# Informazioni correlate

• Documentazione e supporto tecnico - Cisco Systems